# **Funkció gombok**

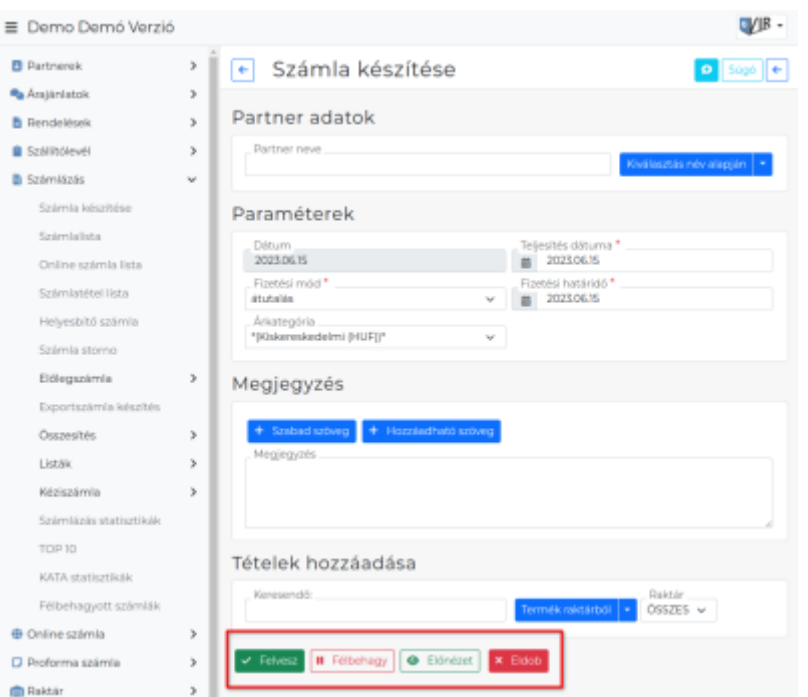

### **Eldob**

A folyamatban lévő műveletet mentés nélkül megszakítja.

A bizonylatot eldobja, a [bizonylat készítési folyamat](https://doc.evir.hu/doku.php/evir:bizonylatok:bizonylat_keszites)ot megállítja.

## **Előnézet**

A bizonylat készítése félbehagyásra kerül, és a rendszer előállít egy olyan bizonylat előnézet PDF-et, ami adattartalmilag megegyezik a végleges bizonylattal.

Az előnézet megtekintése után a Félbehagyott menüpontból lehet folytatni a bizonylat készítését. Erről több információ a [Félbehagyott bizonylatok](https://doc.evir.hu/doku.php/evir:bizonylatok:felbehagyott_bizonylat) oldalon található.

### **Előnézet mentés nélkül**

Például pdf vagy HTML tartalom szerkesztéskor egy új ablakban megnyílik a előnézeti képe, a szerkesztett űrlap is mentés nélkül nyitva marad.

#### **Felvesz**

Elmenti a műveletet az adatbázisba.

A Felvesz gombbal lehet a bizonylatot rögzíteni, ekkor kapja meg a bizonylatszámot is. Ameddig ez nem történik meg, addig a bizonylat nem létezik, a rajta szereplő raktári tételek nem kerülnek ki a raktárból.

### **Felvesz és szerkesztés folytatása**

Elmenti a műveletet az adatbázisba, viszont az űrlapon marad és a szerkesztés folytatható.

### **Félbehagy**

A bizonylat készítést félbe lehet hagyni, és később folytatni. A félbehagyott bizonylatot az adott bizonylatkészítés menüjében a Félbehagyott menüpontban lehet megtalálni, és onnan folytatni. Folytatáskor a bizonylat kikerül a félbehagyottak közül. Erről több információ a [Félbehagyott](https://doc.evir.hu/doku.php/evir:bizonylatok:felbehagyott_bizonylat) [bizonylatok](https://doc.evir.hu/doku.php/evir:bizonylatok:felbehagyott_bizonylat) oldalon található.

#### **Mentés és előnézet**

Menti az űrlapot és a böngésző egy új ablakában megnyitja az előnézeti képet.

### **Nyomtatás**

Nyomtatásra kész dokumentum előállítása. Bővebben: [nyomtatás](https://doc.evir.hu/doku.php/evir:fogalmak:nyomtatas).

#### **Termék választása listából**

A gombra kattintva a termékek listájából lehet választani.

#### **Tovább**

Tovább a következő oldalra.

#### **Törlés**

Törli az adatot/adatokat az adatbázisból.

From: <https://doc.evir.hu/> - **eVIR tudásbázis**

Permanent link: **[https://doc.evir.hu/doku.php/evir:alapok:funkcio\\_gombok?rev=1631624856](https://doc.evir.hu/doku.php/evir:alapok:funkcio_gombok?rev=1631624856)**

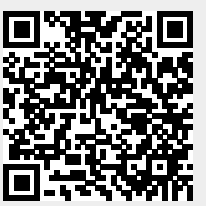

Last update: **2021/09/14 15:07**